## **MANUAL PARA ALUNOS DO IFRS**

## SIGAA

- Acesse <https://sig.ifrs.edu.br/sigaa/logar.do?dispatch=logOff>
- O link direcionará você para a página inicial do Sigaa. Acesse o sistema utilizando seu login e senha;
- Clique no campo "Ensino", localizado na parte superior da página;

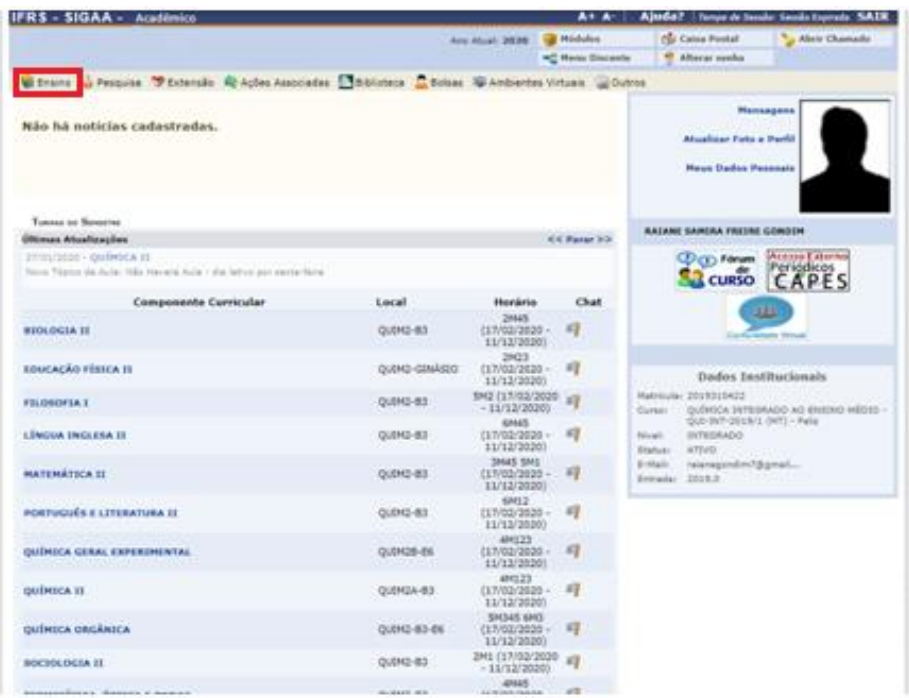

● Clique na opção "Emitir atestado de matrícula" para gerar o comprovante de matrícula;

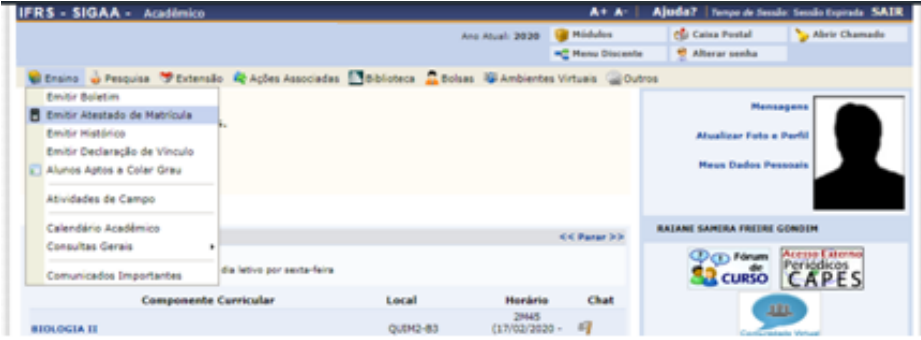

● Na opção "Emitir boletim", selecione o período imediatamente anterior ao semestre cursado atualmente para gerar o comprovante de frequência e aproveitamento das disciplinas.

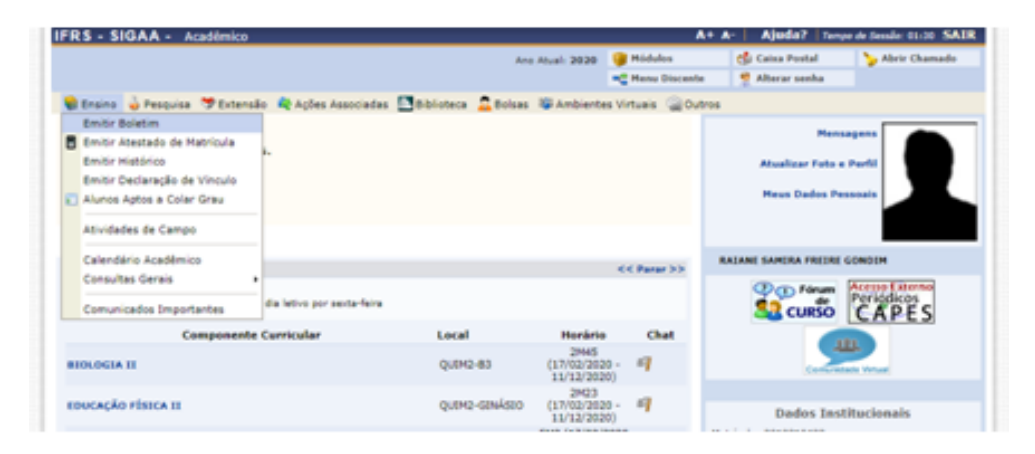